## **Toiminta-alueiden karttapalvelu**

Karttatasojen katselu yksittäin

1. Avaa tasohallinta

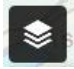

- 2. Poista taso piirrosta klikkaamalla **v**
- $\vdash \overline{\mathsf{v}}$

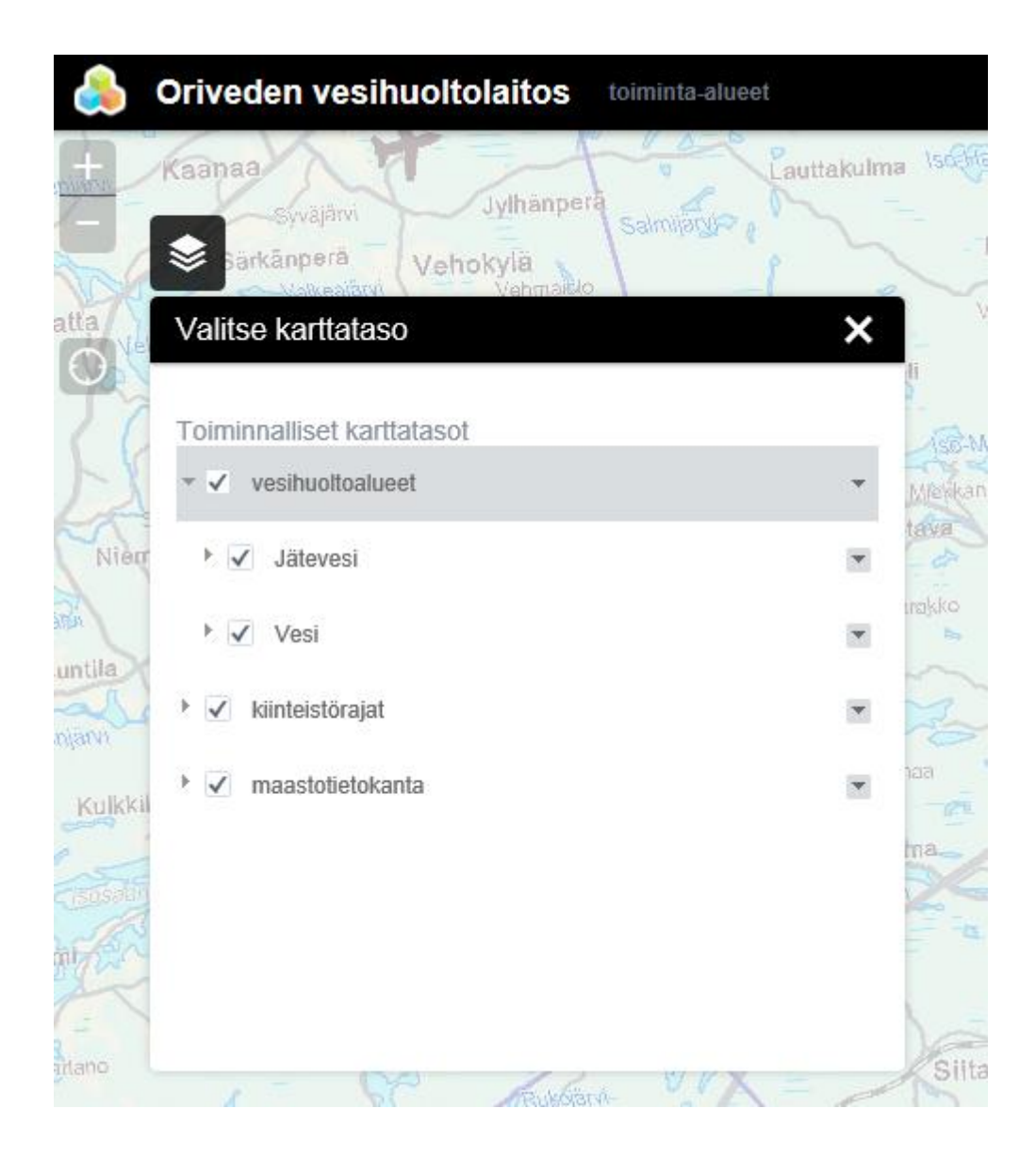